## **C7800 Počítačová chemie a molekulové modelování I cvičení**

### Petr Kulhánek, Jakub Štěpán

kulhanek@chemi.muni.cz

Národní centrum pro výzkum biomolekul, Přírodovědecká fakulta Masarykova univerzita, Kotlářská 2, CZ-61137 Brno

C7800 Počítačová chemie a molekulové modelování I – cvičení -1-

### **Obsah**

#### **Klastr WOLF**

• **Učebna 1.18, struktura, pravidla používání, správci**

#### **První přihlášení**

• **Desktopová prostředí, standardní aplikace, textové editory, terminály, vědeckotechnické aplikace**

### **Změna hesla**

- **Příkaz passwd**
- **Vzdálené přihlašování**
	- **Příkaz ssh**
	- **Autorizace pomocí klíčů**

#### **Linux v kostce**

• **Souborový systém, přehled příkazů**

## **Klastr WOLF**

- **Učebna 1.18**
- **Struktura**
- **Pravidla používání**
- **Správci**

### **Učebna 1.18**

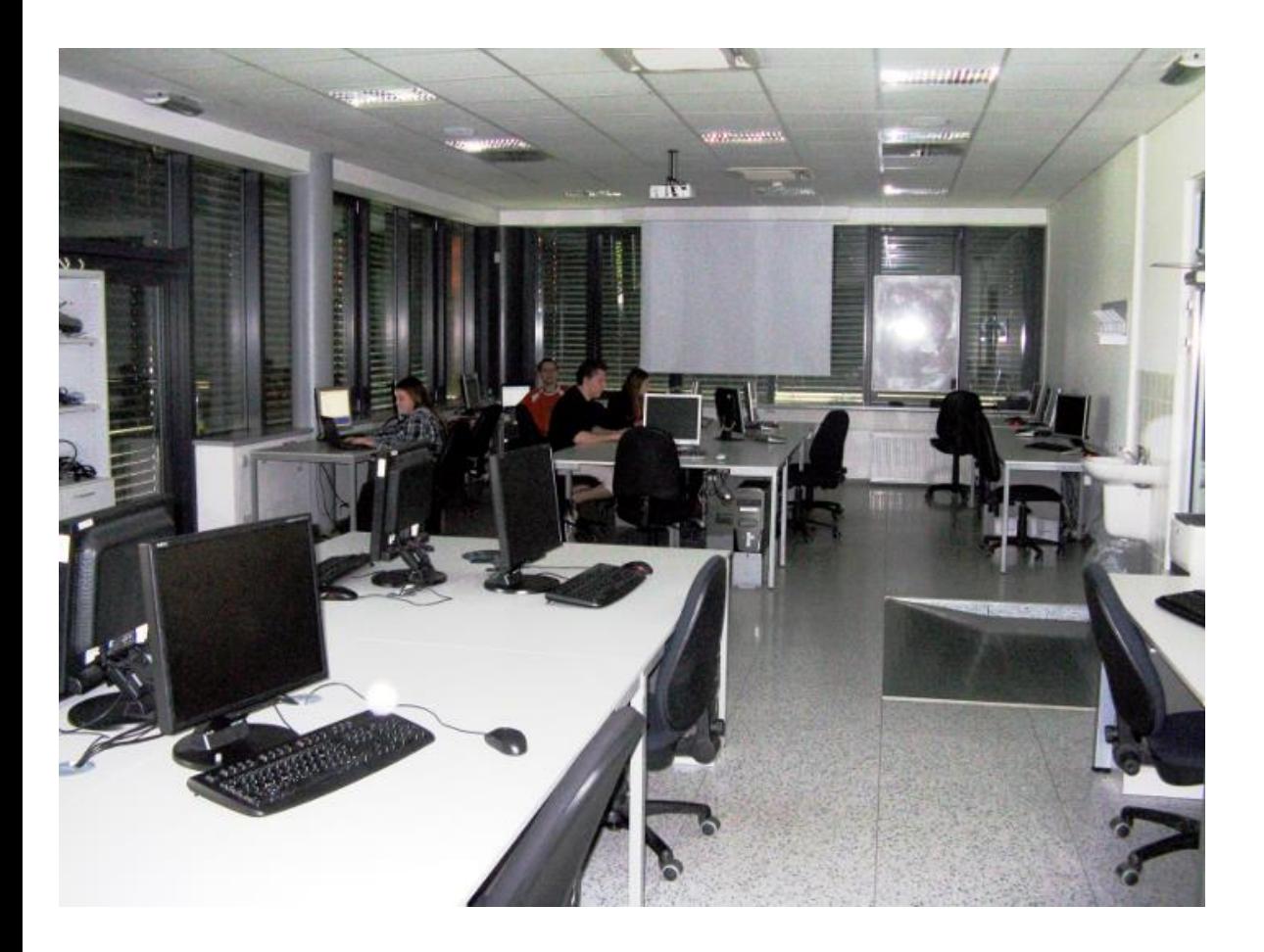

**Učebna s 23 PC 3D vizualizace Uspořádaní do výpočetního klastru**

#### **Bezpečnost práce!**

**Učebna je volně přístupná studentům, kteří jsou členové LCC skupiny a dále studentům, kterým v daném semestru v učebně probíhá výuka.**

### **Struktura klastru WOLF**

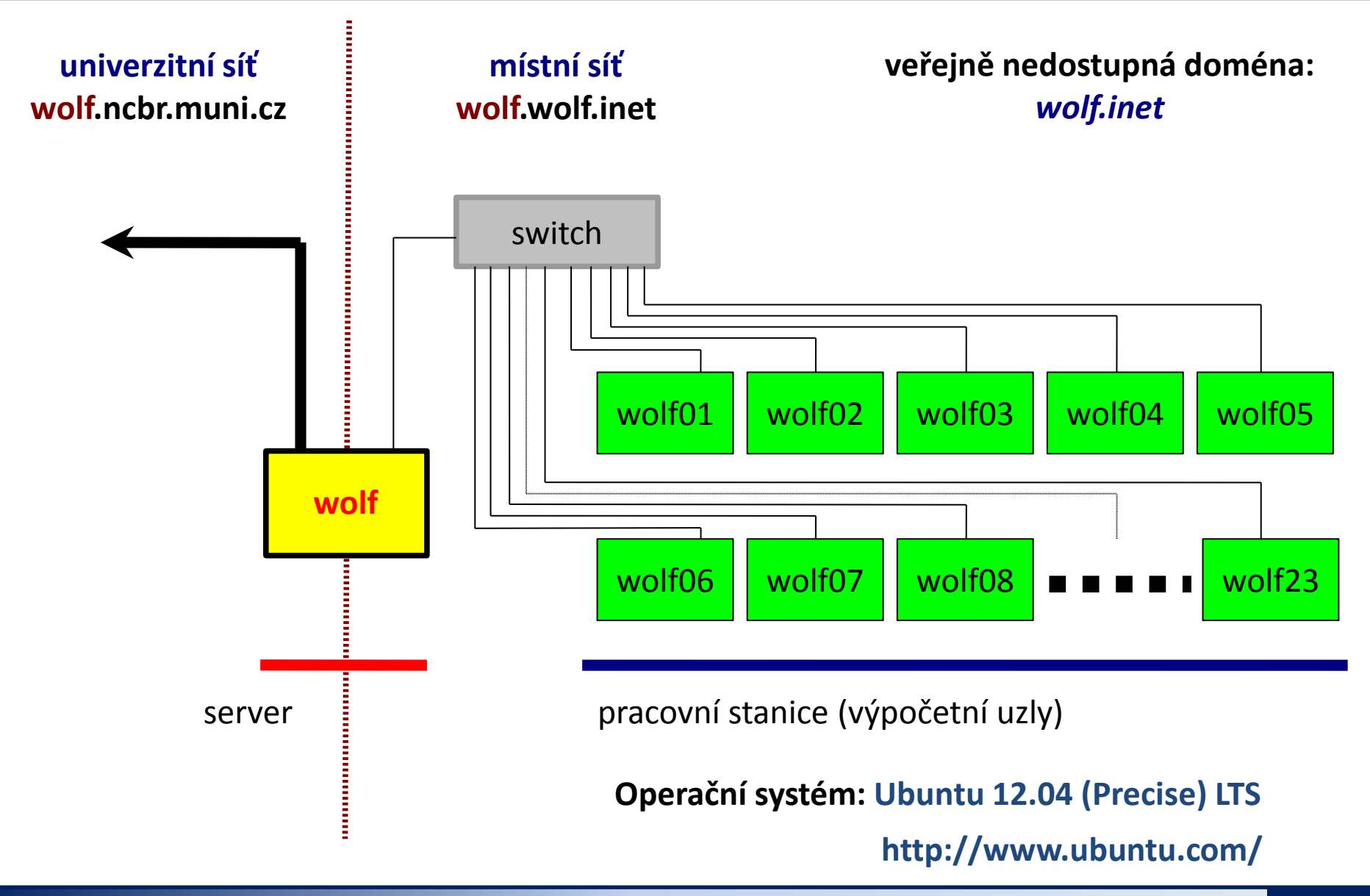

### **Pravidla používání**

**Klastr WOLF je určen výhradně pro účely výuky či pro vědeckou práci v rámci Národního centra pro výzkum biomolekul.**

#### **Klastr WOLF je vysloveně zakázáno používat pro:**

stahování nelegálního obsahu (autorsky chráněná díla apod.)

- rozesílání virů, spamů, nevyžádané pošty a podobných materiálů
- prolomení ochrany jiných počítačů
- čtení, mazaní či změnu nechráněného obsahu souborů jiných uživatelů

### **Závazná jsou pravidla užívání počítačové sítě Masarykovy univerzity:**

**https://is.muni.cz/auth/do/rect/normy/smernicerektora/Smernice\_MU\_9-2013.pdf**

**Přihlašovací jméno a heslo tvoří identitu uživatele a proto ji zásadně nesdělujeme třetím osobám, neukládáme či zasíláme (např. e-mailem) v nešifrované formě!**

### **Správci klastru – řešení problému**

Než kontaktujete správce, **konzultujte** svůj problém s vaším kolegou, vyučujícím nebo školitelem. Pokud problém nevyřešíte, **oznamte problém správcům** e-mailem na

#### **support@lcc.ncbr.muni.cz**

Ve zprávě uveďte

- $\triangleright$  Popis problému, název příkazu
- Jméno uživatele, stroje
- $\triangleright$  Kopie chybového výstupu (celý od zadání příkazu)

#### **Hlavní správce klastru WOLF:**

Jakub Štěpán Správa účtů, hardware, systému a systémových aplikací

#### **Správce aplikací pro vědecko-technické výpočty (moduly):** Petr Kulhánek

# **První přihlášení**

- **Desktopová prostředí**
- **Standardní aplikace**
- **Textové editory**
- **Terminály**
- **Vědecko-technické aplikace**

### **Přihlášení – LightDM X manager**

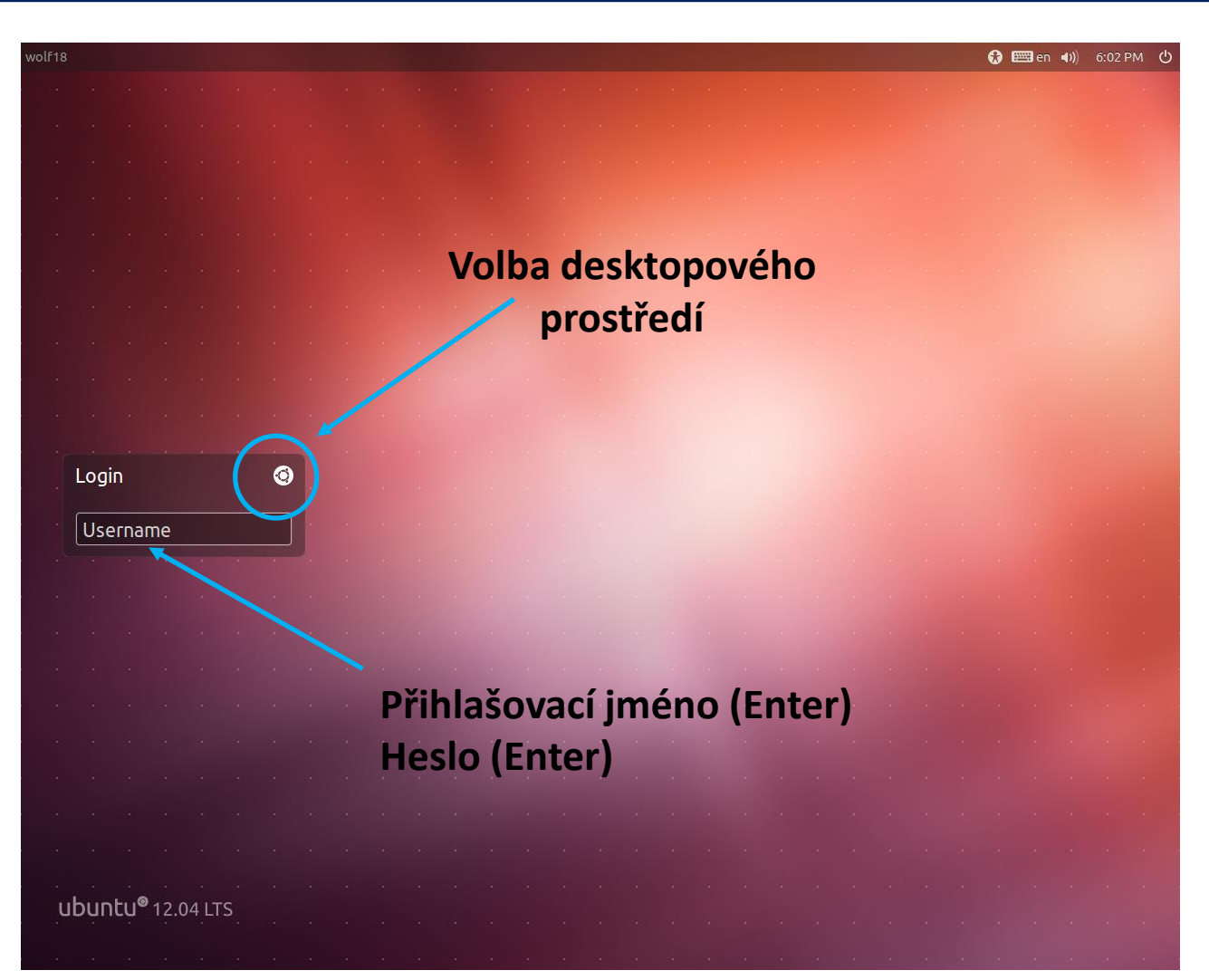

Výchozí klávesnice je anglická (**EN**). Při použití numerické části klávesnice zkontrolujte, zdali je aktivován **NumLock**.

C7800 Počítačová chemie a molekulové modelování I – cvičení -9-

### **Desktopová prostředí**

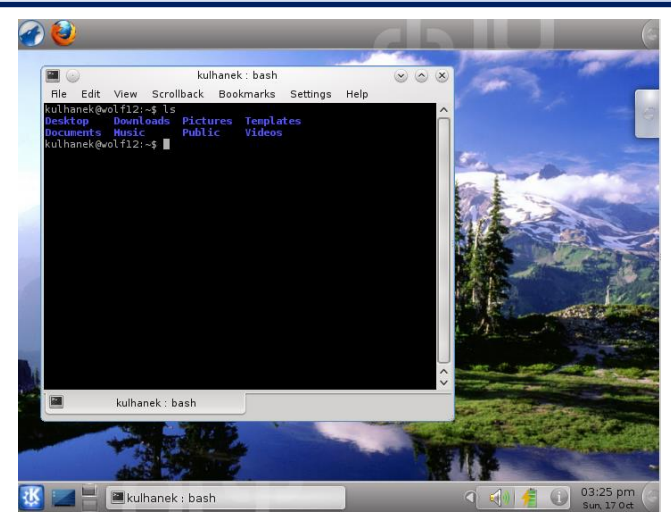

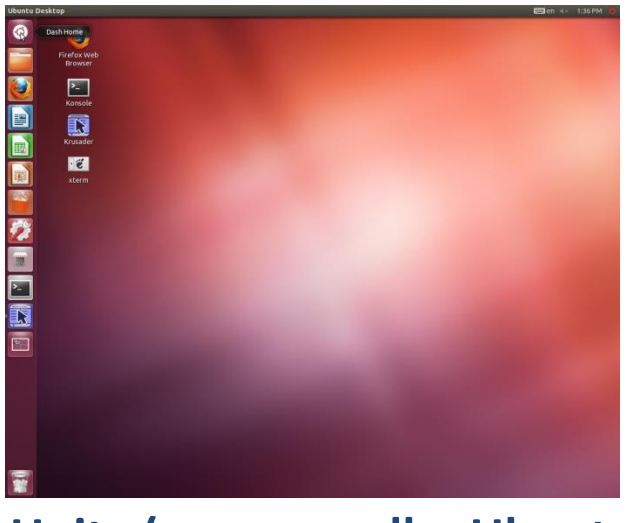

**Unity (v menu volba Ubuntu) Xfce**

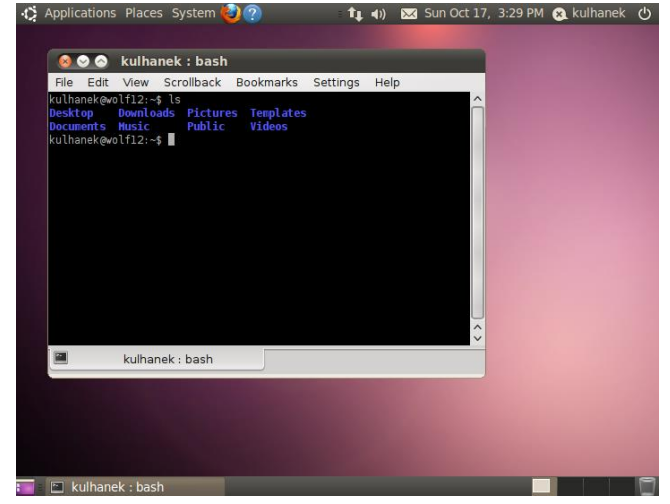

#### **KDE GNOME**

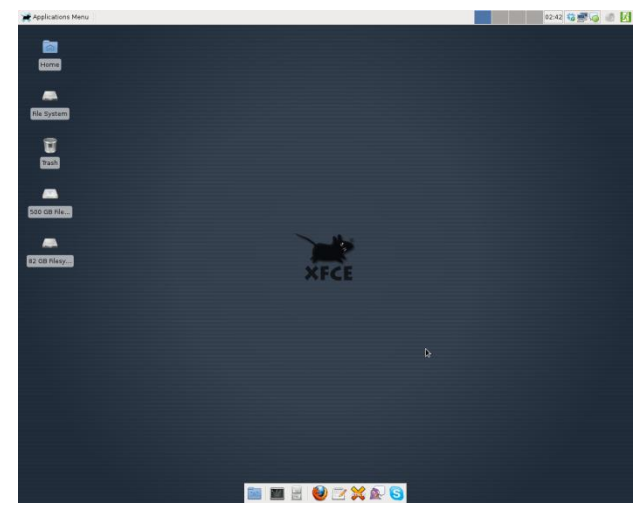

#### 7800 Počítačová chemie a molekulové modelování I – cvičení hlasné pozri s prostoru a velikali s 10-

### **Standardní aplikace**

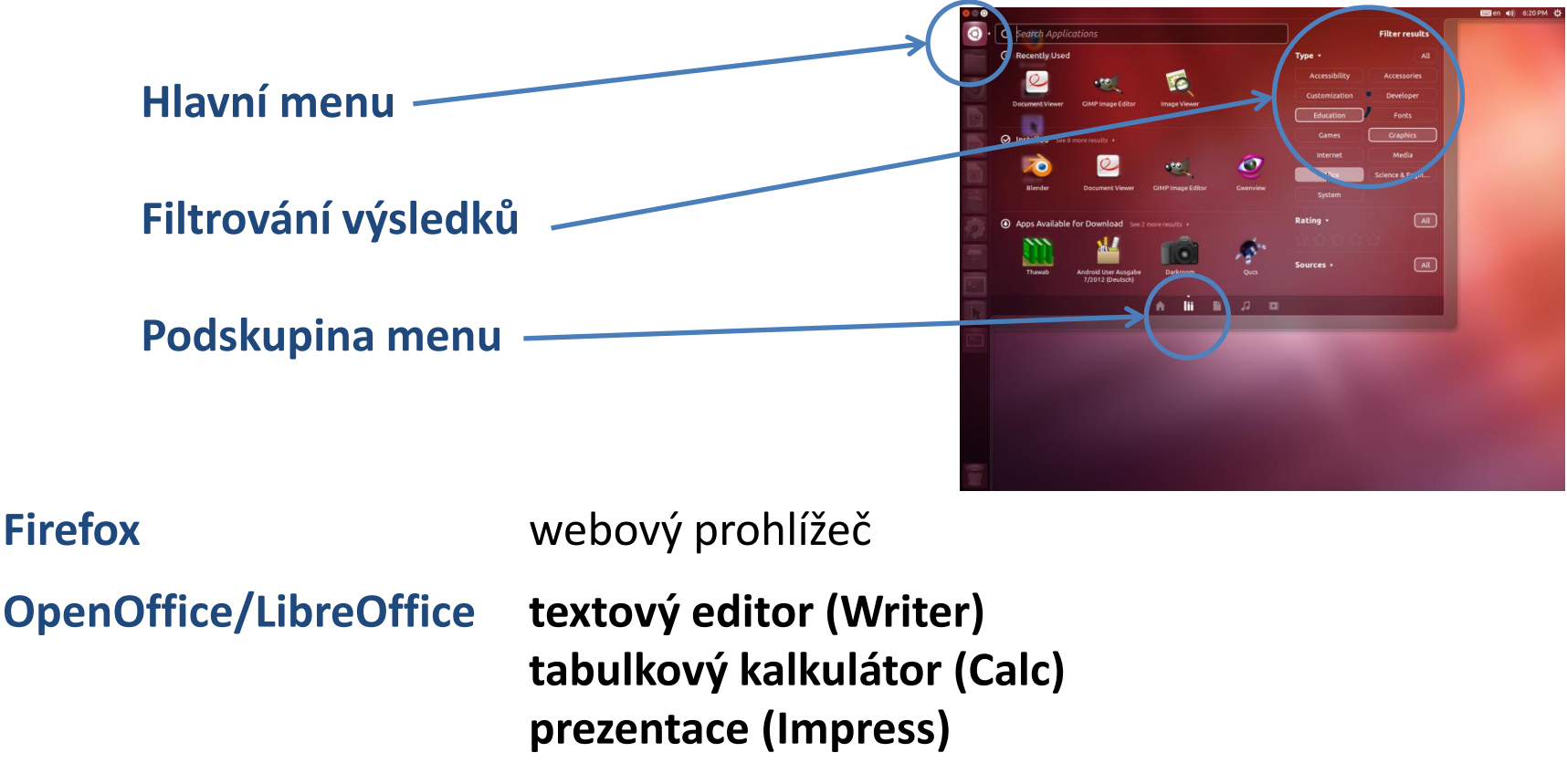

**Gimp** editor rastrové grafiky

**Inkscape** editor vektorové grafiky

**Okular** prohlížeč PDF dokumentů

### **Textové editory**

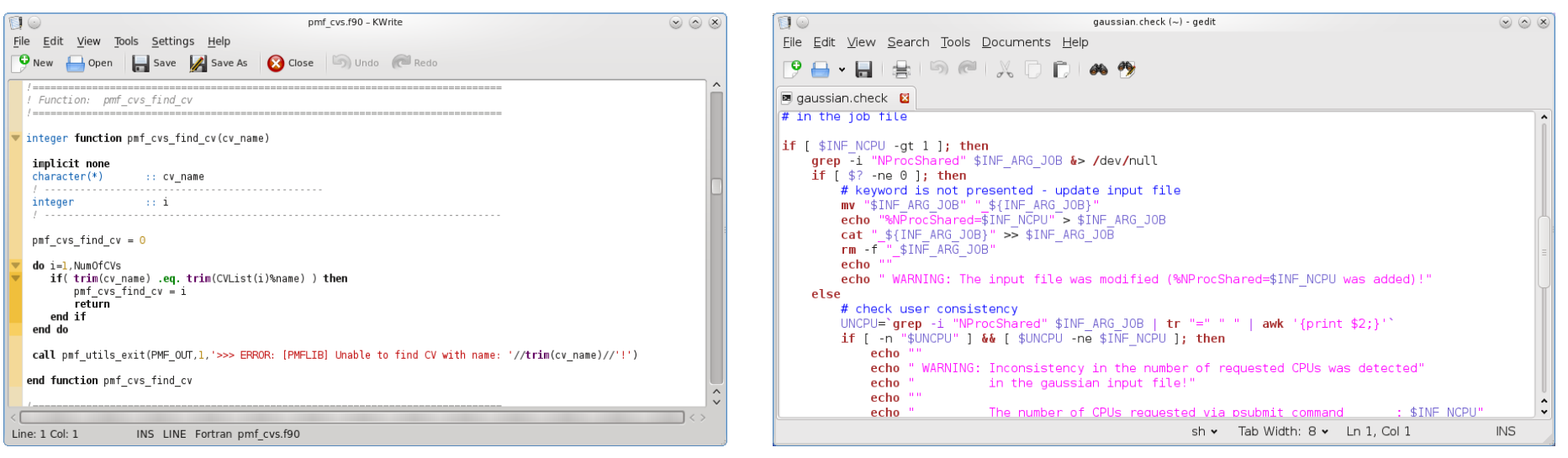

**kwrite gedit**

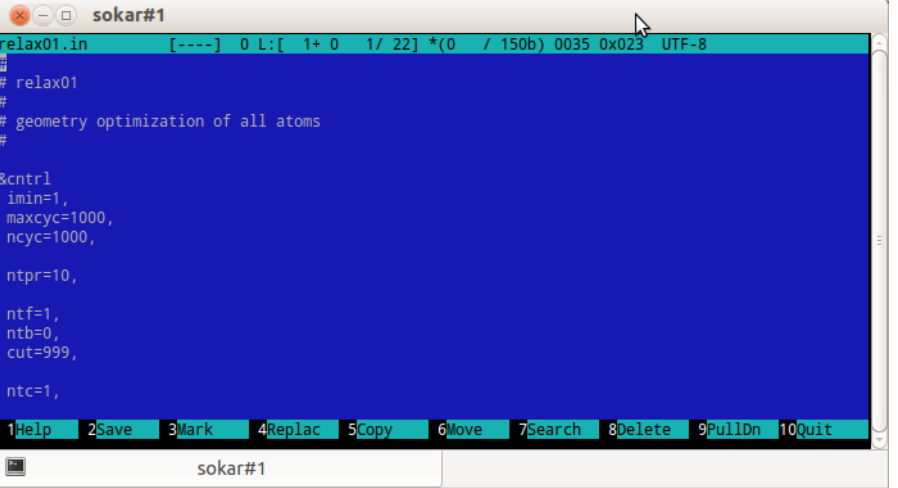

**Midnight commander** (příkaz mc) vestavěný editor (F4)

#### Počítačová chemie a molekulové modelování I – cvičení - - - - - - - - - - - - - - - - - 12-

### **Terminály**

Příkazová řádka je přístupná přímo z textových terminálů. V grafickém prostředí X11 je nutné spustit vhodnou aplikaci emulující textový terminál.

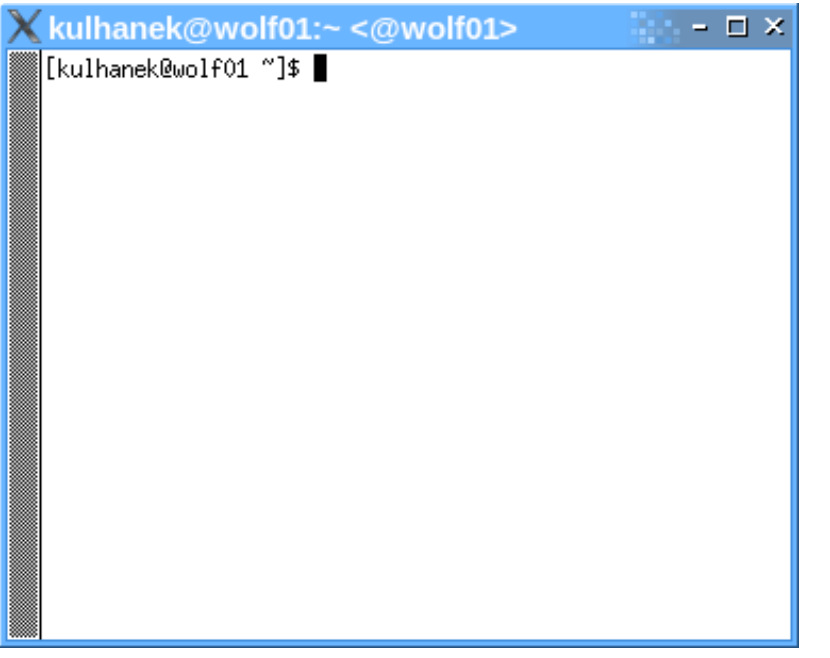

jednoduché, standard na všech UNIXových systémech

Výchozím adresářem je: **/home/vas\_login**

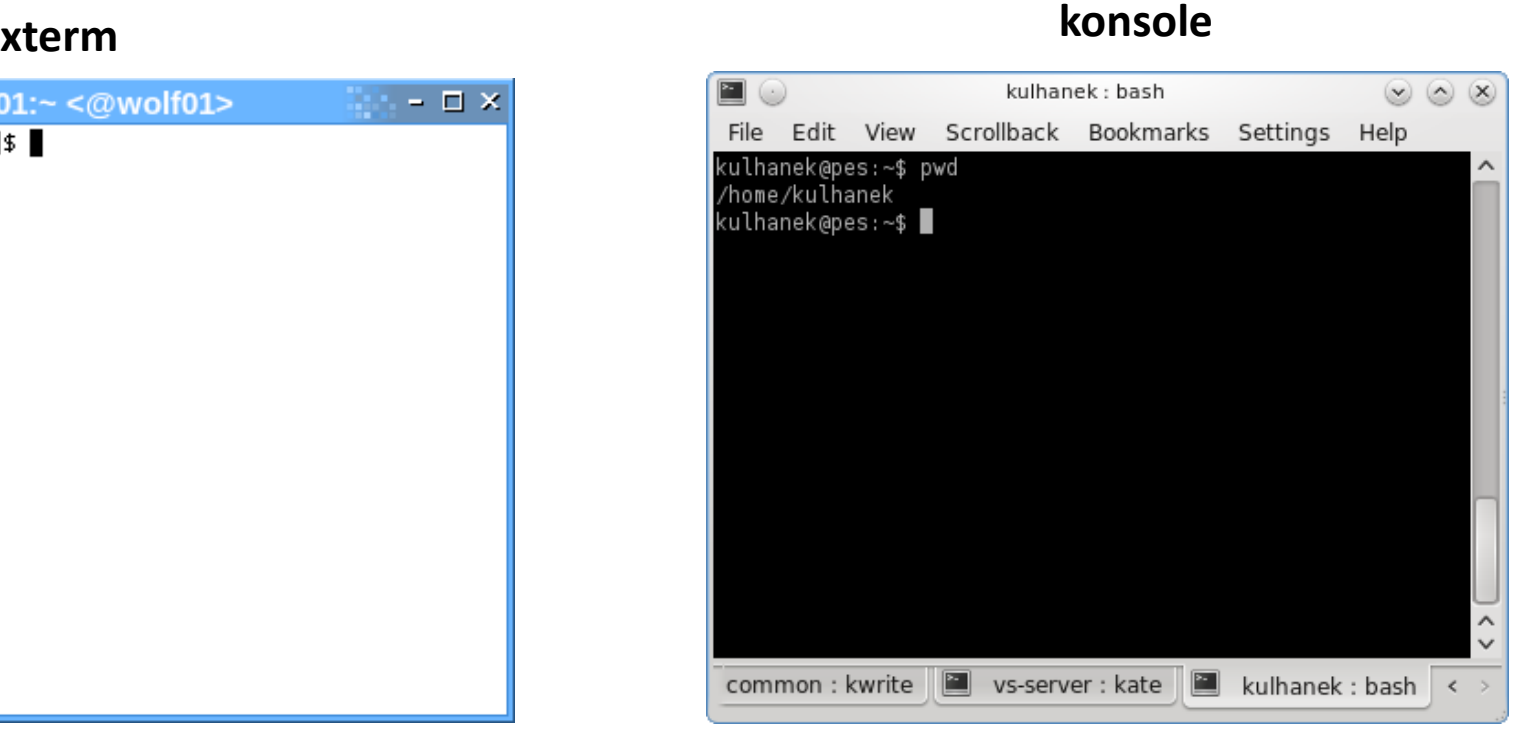

jednoduché přitom značně konfigurovatelné

### **Příkazová řádka**

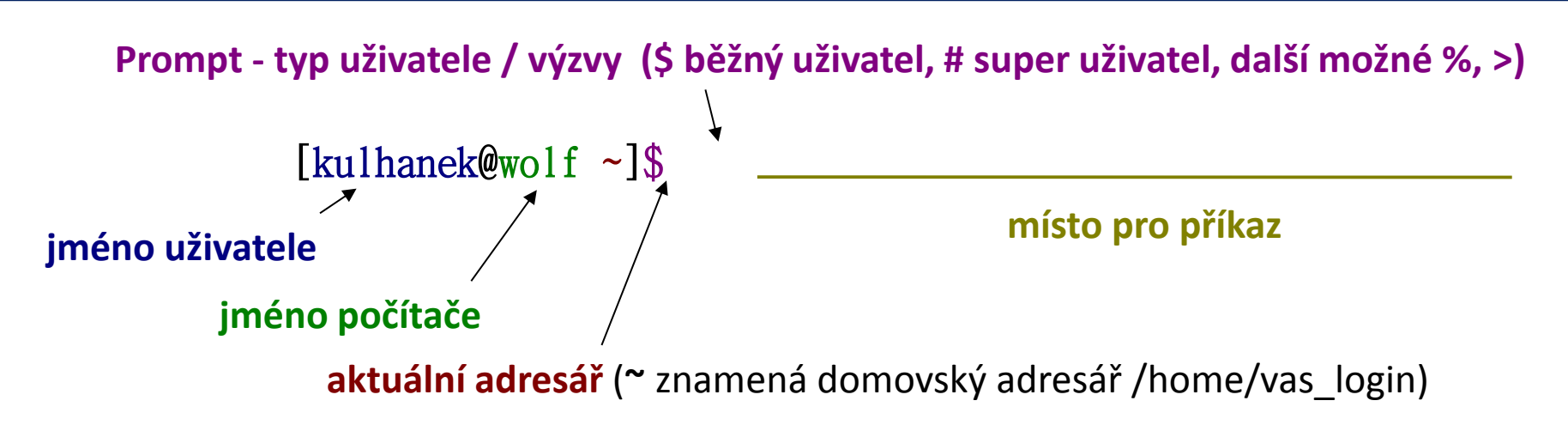

Příkaz se vykoná zmáčknutím klávesy **Enter**.

**Historie:** pomocí kurzorových šipek nahoru a dolů lze procházet seznamem již zadaných příkazů. Příkaz z historie lze znovu použít nebo upravit a upravený použít. Historie je přístupná i příkazem **history**.

**Automatické doplňování:** zmáčknutím klávesy Tab (tabulátor) se interpret příkazové řádky snaží dokončit rozepsané slovo. Doplňují se jména příkazů, cesty a jména souborů (pokud jeden stisk nic nevyvolá, existuje více možností doplnění, opakovaný stisk je zobrazí).

**Kopírování textu:** Ne pomocí Ctrl+C! Pro kopírování textu z terminálu stačí text označit, pro následné vložení stiskněte kolečko myši.

### **Vědecko-technické aplikace**

**Vědeckotechnické aplikace**, které jsou instalovány v několika verzích (verze aplikace, typ kompilace, paralelní verze), jsou dostupné ve formě **modulů**. Před použitím aplikace je nutné příslušný modul aktivovat.

**Přehled dostupných aplikací:**

\$ **module**

**Přehled dostupných verzí aplikace:**

\$ **module versions vmd**

**Aktivace aplikace:**

\$ **module add vmd**

**Spuštění aplikace z modulu vmd**

\$ **vmd**

### **Program VMD**

#### **http://www.ks.uiuc.edu/Research/vmd/**

Program slouží k vizualizaci (bio)molekul a k analýze výsledků molekulárně dynamických simulací. Program je volně dostupný (vyžaduje registraci) a je dostupný i pro operační systém MS Windows.

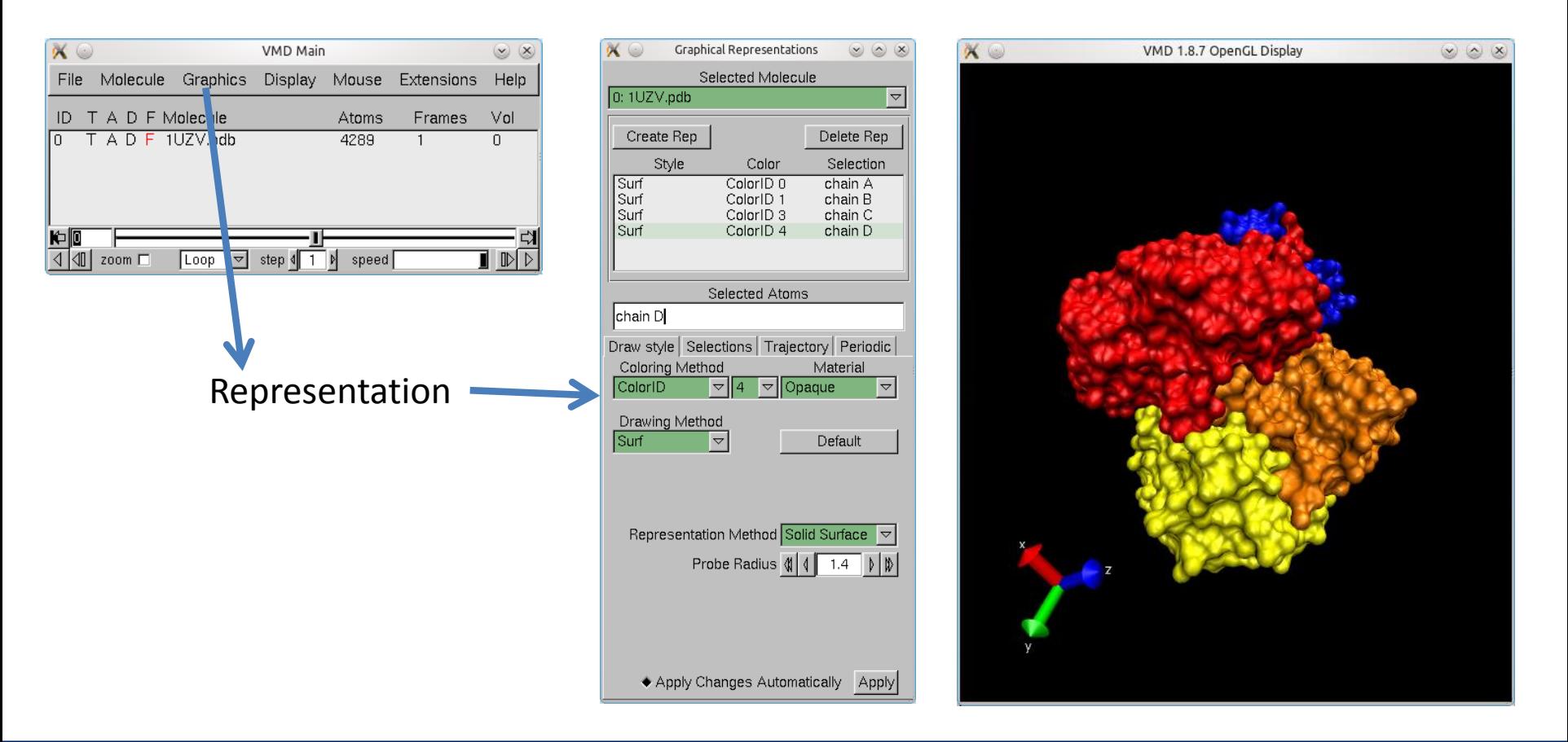

### **Program VMD**

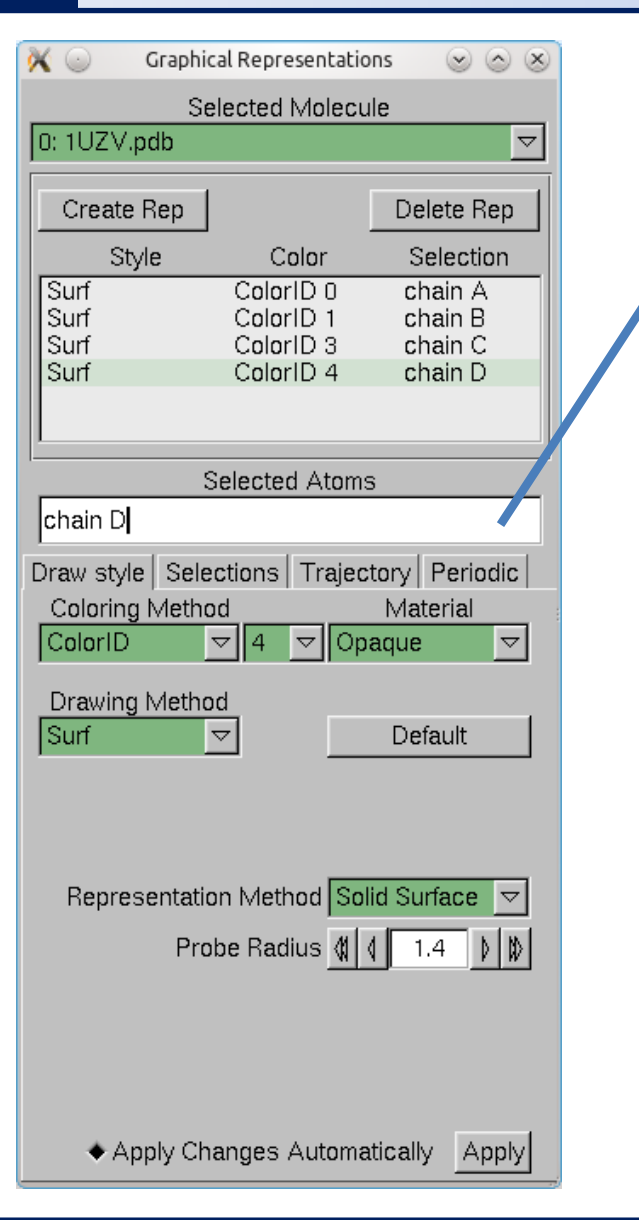

#### **Selekce (volba) části molekuly:**

- 
- protein zvolí všechny aminokyseliny
- water zvolí všechny molekuly vody
- chain X zvolí řetězec X
- resname X zvolí residuum s názvem X
- resid X zvolí residuum s číslem X

#### **Příklady:**

chain A chain A B C resname ASP GLU resid 1 resid 1 to 100

#### **Bližší informace:**

C2150 Zpracování informací a vizualizace v chemii

## **Cvičení**

- 1. Přihlaste se do desktopového prostředí Unity (volba Ubuntu v menu volby prostředí). Přihlašovací jméno je **guestXX,** kde XX je číslo vašeho počítače ve formátu 01 – 23. Přihlašovací heslo vám sdělí vyučující.
- 2. Vyzkoušejte systémové aplikace (Gimp, Libre Office Writer, Inkscape)
- 3. Vyzkoušejte se přihlásit do jiných desktopových prostředí (Xfce, Gnome, KDE) a najděte v nich aplikační menu a zkuste spustit některé aplikace.
- 4. Otevřete terminál. Aktivujte modul **vmd** a poté spusťte program **vmd**. Do programu načtěte strukturu proteinu uloženou v PDB souboru **/home/kulhanek/Documents/2013/C7800\_MM\_cv/1DC1.pdb**

## **Změna hesla**

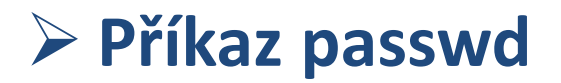

## **Změna hesla, příkaz passwd**

- Heslo se mění po přihlášení do systému z příkazové řádky pomocí příkazu **passwd**.
- Po jeho spuštění jste dotázaní na **současné platné heslo** a poté na **heslo nové**. Nové heslo se je nutné zadat dvakrát, aby se omezily možné překlepy.
- Změna se projeví na **všech počítačích** klastru WOLF.
- Heslo by mělo být dostatečně silné. Mělo by obsahovat kombinaci písmen (malých a velkých), číslic a speciálních znaků.
- Při zadávání hesla nepoužíváme numerickou část klávesnice, speciální klávesy a přemykače kromě klávesy Shift. Vyvarujete se tak problémům se zadáváním hesla na jiných počítačích.

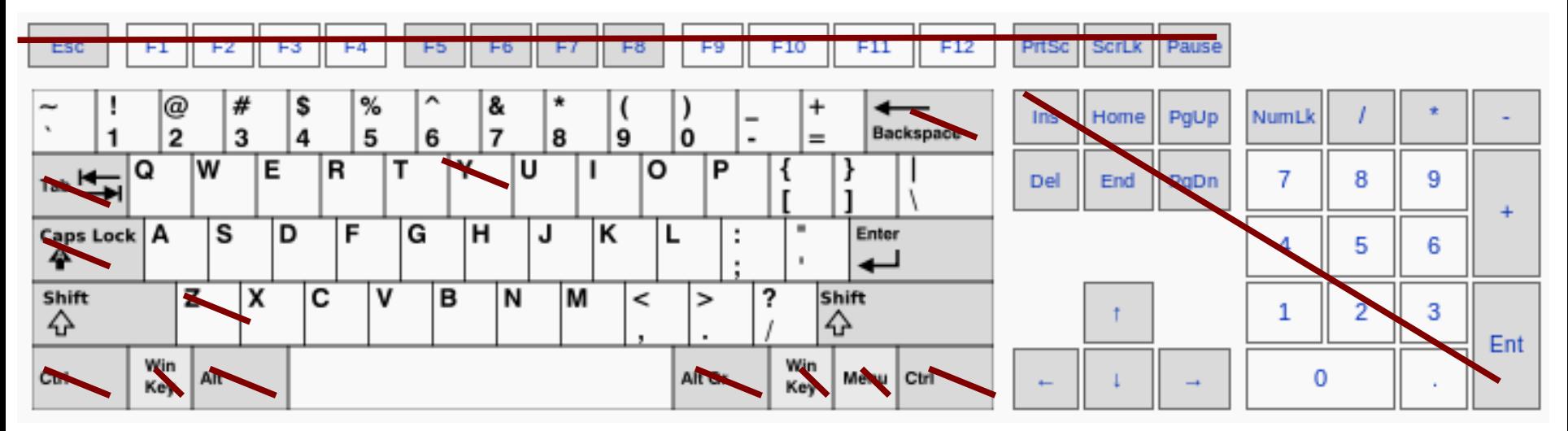

Výchozí klávesnice je anglická (**EN**).

### **Tvar hesla**

Platné heslo by mělo být kombinací malých a velkých písmen, číslic a dalších znaků. Můžete použít 8 znaků dlouhé heslo se znaky z alespoň 3 z těchto 4 kategorií, nebo 7 znaků dlouhé heslo obsahující znaky ze všech tříd. Velké písmeno, kterým heslo začíná a čísla, kterými končí se nezapočítávají do počtu znaků použitých tříd.

A valid password should be a mix of upper and lower case letters, digits, and other characters. You can use an 8 character long password with characters from at least 3 of these 4 classes, or a 7 character long password containing characters from all the classes. An upper case letter that begins the password and a digit that ends it do not count towards the number of character classes used.

### **Změna hesla - passwd**

#### kulhanek@wolf:~\$ passwd Enter login(LDAP) password:

#### **při psaní hesel se nezobrazují žádné znaky**

You can now choose the new password or passphrase.

A valid password should be a mix of upper and lower case letters, digits, and other characters. You can use an 8 character long password with characters from at least  $3/6$ f these  $4$  classes, or a 7 character long password containing characters from all the classes. An upper case letter that begins the password and a digit that ends it do not count towards the number of character classes used.

A passphrase should be of at least 3 words, 11 to 40 characters long, and contain enough different characters.

Alternatively, if no one else/can see your terminal now, you can pick this as your password:

Enter new password: Re-type new password: LDAP password information changed for kulhanek passwd: password updated successfully kulhanek@wolf:~\$

### **Cvičení**

- 1. Odhlaste se z aktivního sezení.
- 2. Přihlaste se vašim přiděleným přihlašovacím jménem a dočasným heslem.
- 3. Otevřete terminál.
- 4. Změňte heslo příkazem **passwd**.
- 5. Odhlaste se.
- 6. Přihlaste se vašim přiděleným přihlašovacím jménem a vámi změněným heslem.

# **Vzdálené přihlašování**

**Příkaz ssh**

**Autorizace pomocí ssh klíčů**

### **Vzdálené přihlášení**

Existuje několik možností vzdáleného přihlášení (rsh, XDMCP, apod.) avšak nejpoužívanějším a **nejbezpečnějším** je použití příkazu **ssh** (secure shell).

#### **Syntaxe:**

\$ ssh [user@]hostname [command]

jméno uživatele; pokud není uvedeno, použije se jméno přihlášeného uživatele

jméno počítače příkaz, který se má vykonat; pokud není uveden, zpřístupní se

[] - možno vynechat

příkazová řádka

**Příklady použití:**

\$ ssh wolf.wolf.inet

#### **Ukončení přihlášení:**

\$ exit

### **Přihlašování bez hesla v rámci klastru**

#### **1. Vytvoření dvojice veřejného a soukromého klíče:**

**Nic se nezadává!**

[kulhanek@wolf01 ~]\$ cd .ssh [kulhanek@wolf01 .ssh]\$ ssh-keygen Generating public/private rsa key pair. Enter file in which to save the key (/home/kulhanek/.ssh/id\_rsa): Enter passphrase (empty for no passphrase): Enter same passphrase again: Your identification has been saved in /home/kulhanek/.ssh/id\_rsa. Your public key has been saved in /home/kulhanek/.ssh/id\_rsa.pub. The key fingerprint is: e9:07:0b:fc:17:23:b3:c5:1a:8a:0c:1a:98:8f:fe:28 kulhanek@wolf01.wolf.inet

#### **2. Vložení veřejného klíče do seznamu autorizovaných klíčů:**

[kulhanek@wolf01 .ssh]\$ cat id\_rsa.pub >> authorized\_keys

#### **Výhody:**

- nemusí se neustále zadávat heslo
- $\geq$  bezpečnější použití příkazů ssh a scp ve skriptech
- urychlení práce

#### **Nevýhody:**

- v případě kompromitace jednoho
	- počítače, jsou kompromitovány všechny počítače se vzájemně autorizovanými veřejnými klíči.

Podrobnější popis: man ssh

### **Cvičení**

- 1. Přihlaste se příkazem **ssh** na uzel **wolf.wolf.inet**
- 2. Příkazem **who** zjistěte, kdo je na uzlu přihlášen.
- 3. Odhlaste se příkazem **exit**.
- 4. Aktivujte si přihlašování bez hesla v rámci klastru WOLF.
- 5. Ověřte funkčnost přihlašování bez hesla. Přihlaste se na uzel **wolf.wolf.inet** pomocí příkazu ssh.

#### **Pro další cvičení je nutné mít aktivované přihlašovaní bez hesla v rámci klastru WOLF.**

## **Linux v kostce**

### **Souborový systém**

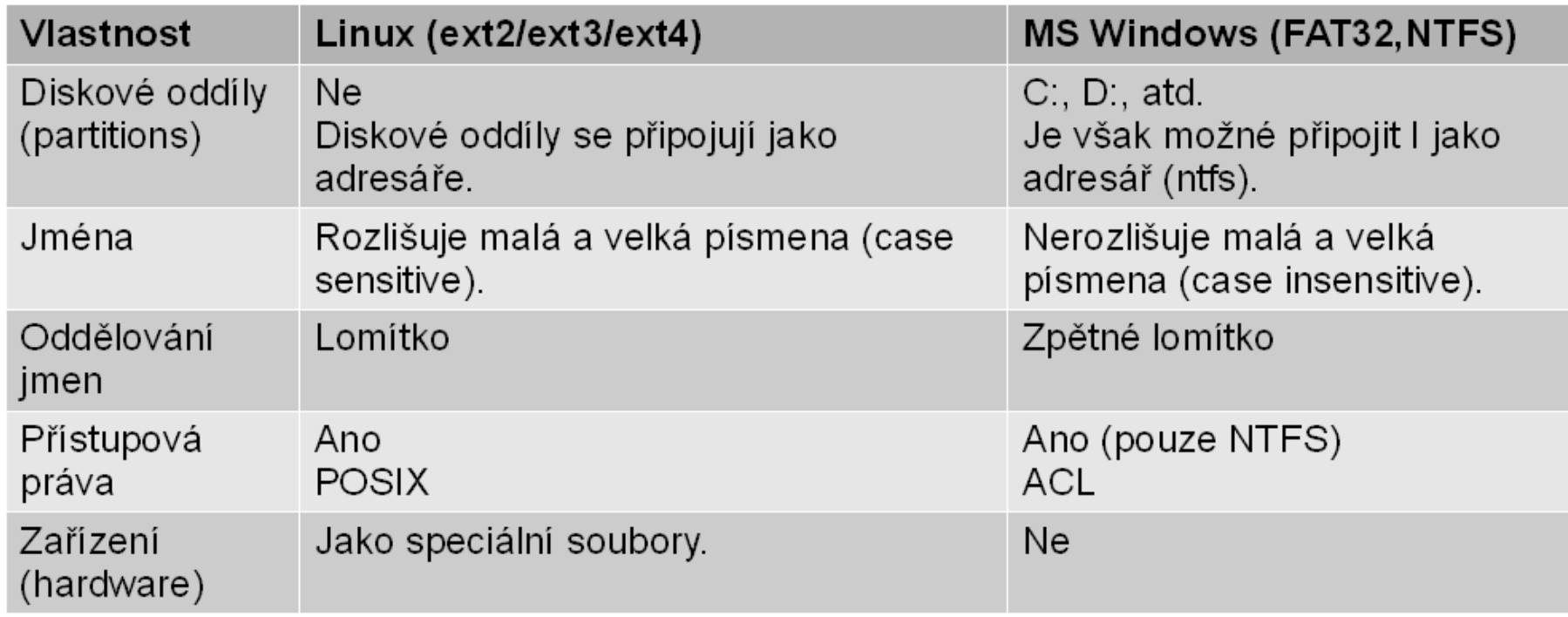

#### **Speciální jména adresářů:**

- **.** aktuální adresář **(tečka)**
- **..** rodičovský adresář **(dvě tečky)**

### **Identifikace adresářů a souborů**

**Cesta** k adresáři nebo souboru může být uvedena jako **absolutní** nebo **relativní**. Jména adresářů a souborů se oddělují **lomítkem /**.

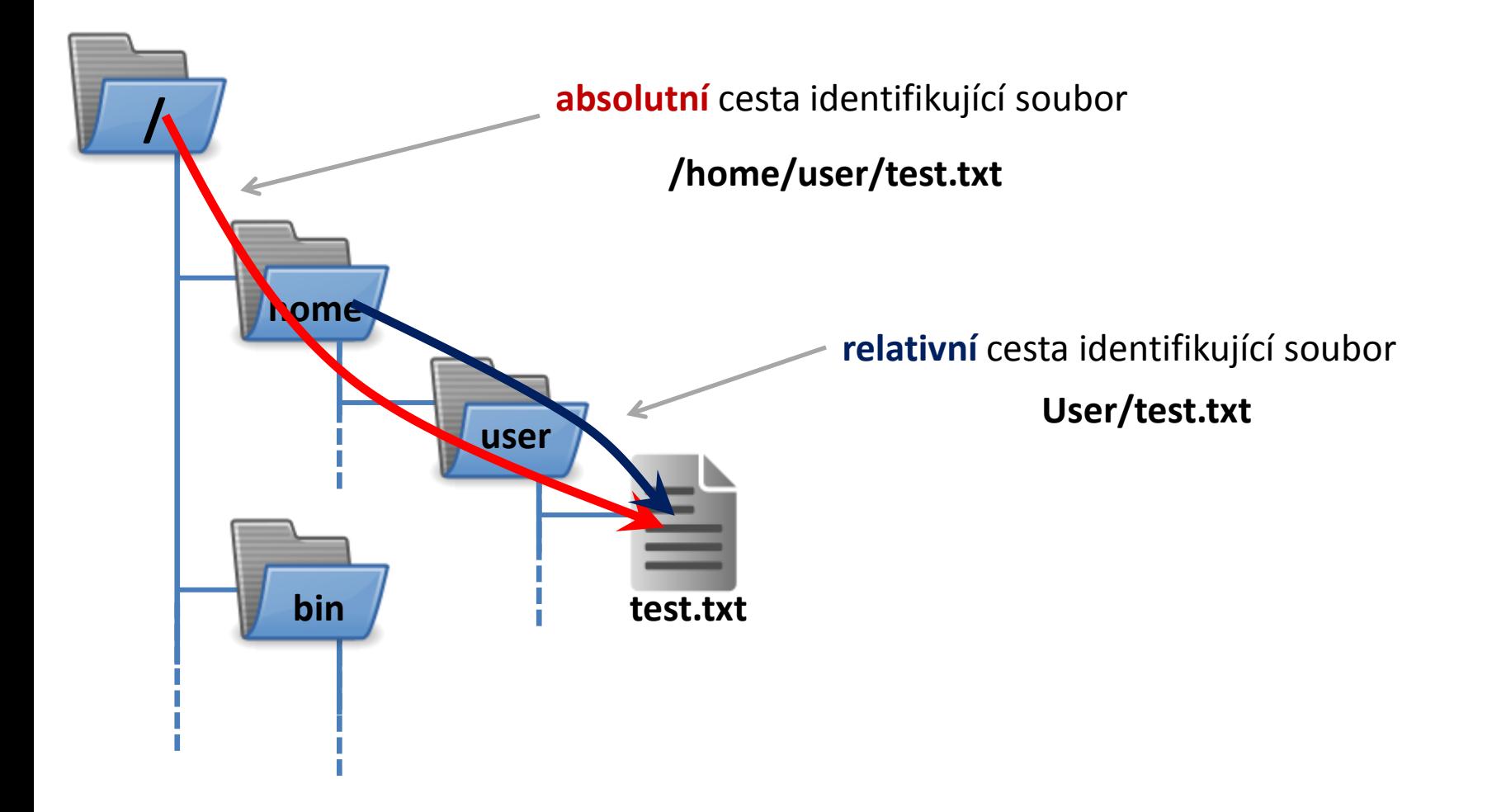

### **Souborový systému na klastru WOLF**

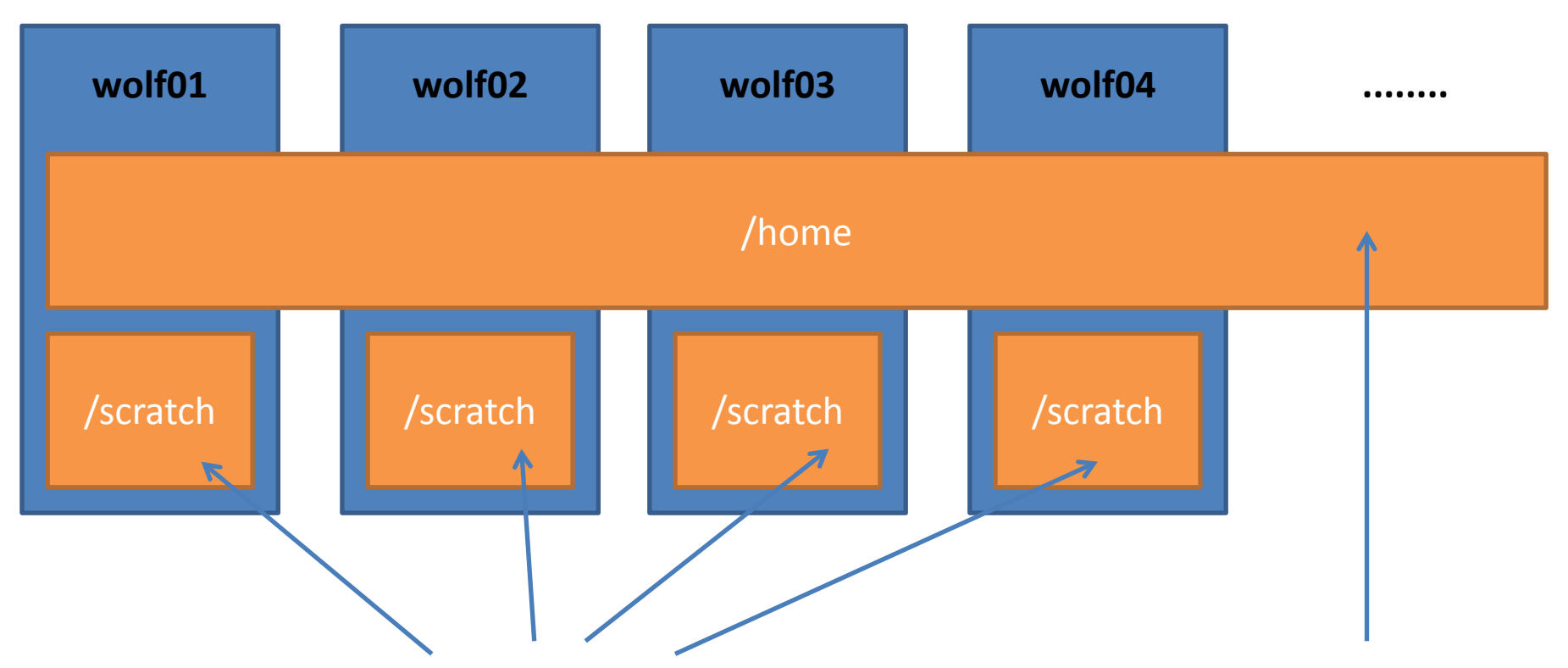

**Sdílený** obsah na všech uzlech klastru WOLF. Data jsou **zálohována**. Kapacita na uživatele omezena na **1,5GB kvótou**. Rozdílný obsah na každém uzlu. Data na svaku /scratch se **nezálohují** a mohou být **kdykoliv smazána** bez předchozího upozornění. Kapacita **není omezena** kvótou na uživatele.

## **Nápověda příkazů, hledání příkazů**

#### *Navigace v textu nápovědy:*

- posun v textu po řádcích (kurzorové šipky nahoru a dolů nebo klávesy **j** a **k**)
- posun v textu po stránkách (**PgDn** a **PgUp** nebo klávesy **f** a **b**)
- vyhledávání ( **/hledaný\_text** , klávesa **n** pro další vyhledávání )
- zavření nápovědy (klávesa **q**)

*On-line manuálové stránky ve formátu HTML:*

### http://linux.die.net/man/

#### **Užitečné příkazy:**

- whatis vypíše krátký popisek příkazu (z manuálové stránky)
- apropos hledá příkazy obsahující v popisku v manuálu zadané klíčové slovo
- info zobrazení info stránek příkazů (obdoba manuálových stránek)

## **Spouštění příkazů a aplikací**

#### **Příkazy a systémové aplikace**

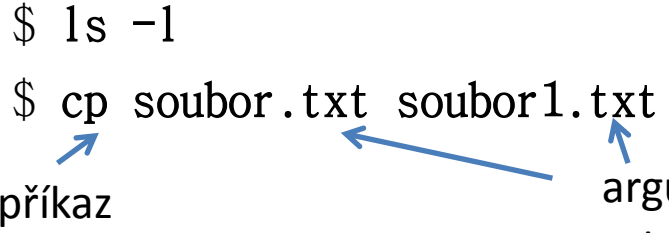

zadáváme pouze jméno příkazu nebo aplikace

příkaz argumenty příkazu (mění chování příkazu nebo tvoří vstupní informace pro zpracování)

#### **Uživatelské programy a skripty**

- \$ ./muj\_script
- \$ ~/bin/my\_application

jméno programu nebo skriptu udáváme včetně cesty (absolutní nebo relativní)

#### **Zrušení výpisu do terminálu**

\$ kwrite &> /dev/null

#### **Spouštění aplikací na pozadí**

 $\frac{1}{2}$  gimp &

přesměrování výstupu uvádíme na konec příkazu (za argumenty)

na konec (za argumenty a přesměrování) příkazu uvedeme ampersand

## **Základní příkazy**

#### *Souborový systém:*

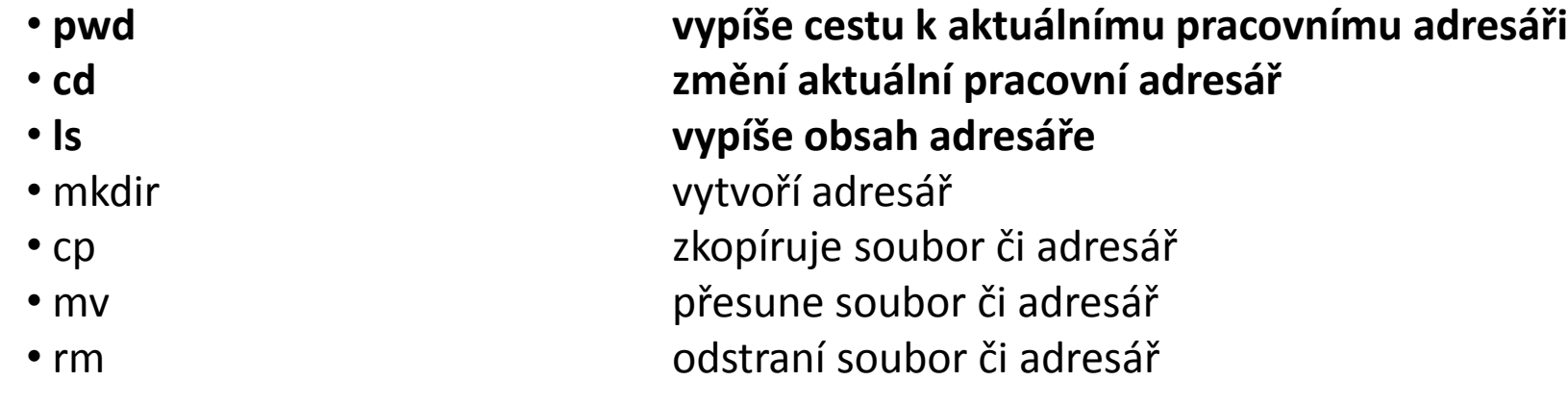

#### *Zjišťovací příkazy:*

- 
- 
- 
- 
- 

• hostname vypíše jméno počítače • whoami vypíše jméno přihlášeného uživatele • id vypíše identifikační čísla uživatele • w kdo je přihlášený a co dělá • ps vypíše běžící procesy

### **Vytvoření adresářů**

#### • **Vytvoření adresáře**

\$ mkdir jmeno\_adresare

#### • **Vytvoření vnořených adresářů**

\$ mkdir **-p** jmeno\_adresare1/jmeno\_adresare2/jmeno\_adresare3

### **Kopírování**

#### • **Ke kopírování slouží příkaz cp**

#### \$ cp soubor1 soubor2

vytvoří kopii souboru "soubor1" s názvem "soubor2"

#### \$ cp soubor1 soubor2 soubor3 adresar1/

kopíruje soubory "soubor1 ", "soubor2", "soubor3" do adresáře "adresar1"

#### \$ cp **-r** adresar1 adresar2

vytvoří kopii adresáře "adresar1" s názvem "adresar2"; pokud adresář "adresar2" již existuje, vytvoří kopii adresáře "adresar1" jako podadresář adresáře "adresar2"

#### \$ cp **-r** soubor1 adresar2 soubor3 adresar1/

kopíruje soubory "soubor1", "soubor3" a adresář "adresar2" do adresáře "adresar1"

### **Přesouvání**

#### • **K přesouvání nebo přejmenovávání slouží příkaz mv**

#### \$ mv soubor1 soubor2

přejmenuje soubor "soubor1" na "soubor2"

#### \$ mv soubor1 soubor2 soubor3 adresar1/

přesune soubory "soubor1", "soubor2", "soubor3" do adresáře "adresar1"

#### \$ mv adresar1 adresar2

přejmenuje adresář "adresar1" na "adresar2"; pokud adresář "adresar2" již existuje, přesune adresář "adresar1" do adresáře "adresar2"

#### \$ mv soubor1 adresar2 soubor3 adresar1/

přesune soubory "soubor1", "soubor3" a adresář "adresar2" do adresáře "adresar1"

### **Mazání**

#### • **K mazání slouží příkaz rm**

#### \$ rm soubor1

odstraní soubor "soubor1"

#### \$ rm -r adresar1

odstraní adresář "adresar1"